# **F5CS EAP** ãĆżãČČãČĹãĆćãČČãČŮãĆňãĆďãČĽ

Feb 15, 2021

## çŻőæňą:

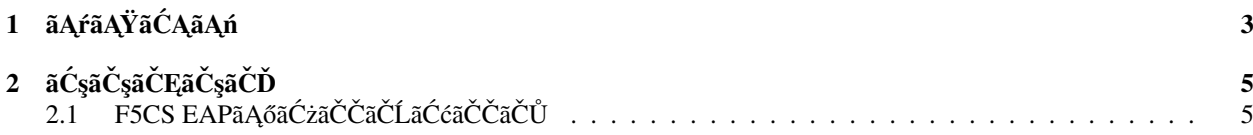

 $\texttt{æIJ}\xspace$  kç<br/>t $\texttt{C}\xspace$  k $\texttt{C}\xspace$  kë $\texttt{C}\xspace$  kë $\texttt{C}\xspace$ 

## CHAPTER 1

## ãĄŕãĄŸãĆĄãĄń

<span id="page-6-0"></span>ãĄŞãĄőãČŽãČijãĆÿãĄğãĄŕãĂĄãĄŞãĆŇãĆĽãĄőãĆłãČŢãĆčãĆůãČčãČńãĄłãČĽãĆ∎ãČĕãČąãČşãČĹãĄőèčIJèűşãĄĺãĄłãĆŃèşĞæŰŹ F5ãĄőãĆłãČŢãĆčãĆůãČčãČńãĄłãČĽãĆ∎ãČĕãČąãČşãČĹãĄŕãĄŞãĄąãĆĽãĄńãĄŤãĄŰãĄĎãĄ¿ãĄŹãĂĆ

- • [About the F5 Essential App Protect Service](https://clouddocs.f5.com/cloud-services/latest/f5-cloud-services-Essential.App.Protect-About.html)
- F5 DevCentralïijĹF5ãĆşãȧãČěãČŃãČĘãĆčãĆţãĆďãČĹïijĽ
- AskF5ïijĹF5åĚĺèĹňãČđãČŃãČčãČćãČńãĂĄãČŘãĆřæČĚåăśãĄłãĄľïijĽ

## CHAPTER 2

## ãĆşãČşãČĘãČşãČĎ

<span id="page-8-0"></span>ãĄŞãĄąãĆĽãĄőãČŽãČijãĆÿãĄğãĄŕãĂĄäżěäÿŃãĄőåĘĚåőźãĆŠãĄŤçť źäżŃãĄŮãĄęãĄŁãĆŁãĄ¿ãĄŹãĂĆ

- · æIJňãĆżãČČãČĹãĆćãČČãČŮãĆňãĆď aČĽãĄńãĄęãĂĄF5 Cloud Services Essential App Protect ServiceïijĹäżĕäÿŃãĂĄEAPïijL'ãĄőåĹİæIJ§èĺ∎åőŽæŰźæşŢãĄńãĄď ãĄĎãĄęãĄŤæąĹåĘĚãĄŮãĄį̃,ãĄŹãĂĆ
- EAPãAŕãĂASaaSåđŃãAőWebãĆćãČŮãČłãĆšãČijãĆijãĆĕãČšãČTãĆaãĆďãĆćãĆeãĆľãČijãČ'nãAğãAŹãĂĆ
- EAP ãAńãĆĹãĄčãĄęãĂĄWeb ãĆćãČŮãČłãĆśãČijãĆůãČğãȺ缟æIJĽãĄőæŤżæŠČãĄńåŕ¿ãĄŹãĆŃ韚å¿ąãĄŇåŔŕèČ¡ãĄĺãĄłã
- F5 Advanced Web Application Firewall(AWAF)ãĄőãĆşãĆćæľ §èČ<sub>i</sub>ãĄŇãĄŤåĹľ çŤĺéăĆãĄŚãĄ¿ãĄŹãĂĆ
- EAPçtŇ獜ãAğãĂĄAWS CloudFrontæl'§èČ¡ïijĹãĆ∎ãČčãČčãĆůãČěïijL'ãĆŠãĄŤåĹľ çŤĺéăĆãĄŚãĄ¿ãĄŹãĂĆ
- æIJňãĆňãĆďãČĽãĄğãĄŕãĂĄEAPãĆŠãĄŤèşijåĚěãĄĎãĄ§ãĄăãĄĎãĄęãĄŹãĄŘãĄńWAFãĆŠåřŐåĚěéăĆãĄŚãĆŃãĆĹãĄĘãĄńĝ

## <span id="page-8-1"></span>**2.1 F5CS EAPã ˛Aoã˝ C ˙zã ´ Cˇ Cãˇ Cˇ ´LãC´ cã´ Cˇ Cãˇ Cˇ U˚**

ãĄŞãĄąãĆĽãĄőçńăãĄğãĄŕãĂĄF5CS EAPãĄőãĆżãČČãČĹãĆćãČČãČŮãĄńãĄď ãĄĎãĄęãĄŤçť źäżŃãĄŮãĄ¿ãĄŹãĂĆ

#### 2.1.1 F5 Cloud Services Essential App Protect ServiceiijLEAPiijL'ãAlaAr

F5 Cloud Services Essential App Protect ServiceïijĹçŢěãĄŮãĄęEAPïijL'ãĄŕãĂĄF5ãĄŇæŔŘä<sub>i</sub>ŻãĄŹãĆŃSaaSå¡ ćåijŔãĄőWAFãĆţãČij F5 Cloud ServiceãĄőçőąçŘEçŤzéİć ãĄŃãĆĽãĆćãĆńãĆęãČşãČĹãĆŠä¡IJæĹŘéăĆãĄŔãĄǎãĄŚãĄğãĂĄãĄŹãĄŘãĄŤãÁľàĹľ çŤĺéăĆãĄ

F5 Cloud Services

[Service \(EAP\)](https://www.f5.com/ja_jp/products/ways-to-deploy/cloud-services/essential-app-protect-service)

Silverline

[Firewall](https://www.f5.com/ja_jp/products/security/advanced-waf)

[Essential App Protect Service](https://www.f5.com/ja_jp/products/ways-to-deploy/cloud-services/essential-app-protect-service)

[Web Application Firewall](https://www.f5.com/ja_jp/products/security/silverline/web-application-firewall)

[NGINX App Protect](https://www.nginx.co.jp/products/nginx-app-protect/)

[F5 Advanced Web Application](https://www.f5.com/ja_jp/products/security/advanced-waf)

#### çL´źå¿ťãAĺãAŮãĄęãĄŕãĂĄäżěäÿŃãĄőãĆĹãĄĘãĄłçĆźãĄŇãĄŤãĄŰãĄĎãĄ¿ãĄŹãĂĆ

- SaaSådŃWEBãĆżãĆ∎ãČěãČłãČĘãĆč ãĆůãĆřãČ∎ãČĄãČčãĆĎãČŚãČČãȥ饾çŤĺãĄłãĄľãĄŕF5ãĄőSOCåĄťãĄğåĚĺãĄęèąl
- ãĄŃãĆŞãĄ§ãĆŞèĺ∎åőŽãĄğãĂĄåřŐåĚěãĄőæŢůåśĚãĄŇä¡ŐãĄĎ WAFãĄğåőĹãĆŃWEBãĆţãČijãČŘãĄőèĺ∎åőŽãĄŕãĆźãČĘ
- 
- 
- 
- åőĹãĆŁãĄ§ãĄĎWEBãĆţãČijãČŘãĄÿãĄőãĆĺãČijãĆÿãĆğãČşãČLãĆďãČçãĆŽãČLãČijãČńãĄŕäÿĂåĹĞäÿ∎èęĄãĄğãĄŹãĂ¢
- 
- 
- DevOpsãČŢãČňãČşãČĽãČł ãČćãČĂãČşãĆćãČŮãČłãĆśãČijãĆůãČğãČşãĄőéŰŃ珞ãĄğãĄŹãĄÍãĂĄäÿĂéĂčãĄőCI/CDãĄőé
- 
- 
- 
- 
- 
- 
- 
- 
- 
- 
- 
- 
- 
- F5ãĆłãČşãČŮãČňWAFãĄőåřĆéŰĂç§ěè∎ŸãĄŇãĄďãĄ¿ãĄčãĄęãĄĎãĆŃ F5ãĄğãĄŕBIG-IP AS-MãÅAAdvncedWAFãĄĺãĄĎãĄĘŴAFèč¡åŞĄãĆŠéŢůåźťãĄňæÿąãĄčãĄęèšľåčšãĄŮãĄęãĄ∎ãĄęãĄĎãĆŃäijŽçď¿ãĄğãĄŹ
- 

SaaSåđŃWAFãĂĆãĆţãČijãČŞãĆźãĄőGUIïijŔAPIãĆŠéĂŽãĄŮãĄęãĂĄWAFãĆŠèĺ åőŽåŔŕèČ¡ãĂ

 $\overline{\tilde{a}A Lx L'N}$ èż¡ã $\overline{A}$ ńã $\overline{A}Z$ ã $\overline{A}N\tilde{A}$ ã $\overline{A}N\overline{N}A$ FãĆŠã $\overline{A}N\tilde{a}L$ ľ $\overline{C}N\tilde{a}$ 

WAFãĄőåřĆéŰĂåőűãĄńéĄŃçŤĨāĆŠäżżãĄŢãĆŇã/

ĪāĂ ĄãČŚãČŰãČŀãČČãĆŕãĆŕãČľãĆeãČĽ<br>ĭĊĿãĈŀãČşãĄŢãĆŇãĄ§ãĄĎãĆśãČiŀãČź

ãĆůãĆřãČ∎ãČĄãČčãĂĄIPãČňãČŤãČěãČĘãČijãĆůãČğãČşDBãĄłãĄľ ãĄŕF5åĄť ãĄğæŻť æŰřãĂĆ

ãĆłãČşãČŮãČňãĂĄãČŮãČľaČźãČijãČĹãĆŗãĆĤãÇŢaÇĕġĊĽãĂĄãČŚãČĹĩãČţãČč@cáráČľãĆrãČl

aČŻãĆźãČĹåđŃWAFãĂĄãĆšãČijãČĹãĆęãĆġãČjãĆď vAFãĆŠéAľçŤÍãĄŢãĆŇãĄ§ãAJĎãĆśãČijãĆź<br>ãČŻãĆźãČĹåđŃWAFãĂĄãĆšãČijãČĹãĆęãĆğãĆď åđNWAFāĄőãĄľ ãĄąãCĹãĄgãĆČåŕ¿å£IJåŔŕè

åăť æĽ ĂãĆŠåŢŔãĆŔãĄŽãĄŤåĹľ çŤĺåŔŕèČ¡åĄłãĆćãČŮãČľ ãĆĉ ãĆćãČsãĆźåđŃWĄFãĂĆ<br>ieGłçd ¿ãÃQwAFãCSéAŃÇŤlãĄŢãĆŇã

ŊĠĨŊĸ<br>PlusãĄĺäÿĂçůŠãĄńãĄŤåĹľçŤĺåŔŕèČ¡ãĄłãĆ¡ãČŢãČĹãČęãĆčãČŮãČłãĆćśãČijãČžaČšçŠřåćČĉ

- 
- 
- åŻăãĄ£ãĄńæIJňãĆňãĆďãČL'ãĄğãĄŕEAPãĄőãĄŤçť źäżŃãĄĺãĄłãĆŁãĄ¿ãĄŽãĄŇãĂĄ F5ãĄğãĄŕäżěäÿŃãĄőãĆĹãĄĘãĄłãĄŁåőćæğŸãĄőãĄŤèęĄæIJŻãĄńãĄĆãĆŔãĄŻãĄ§æğŸãĂĚãĄłWAFãĆŠæŔŘä¿ŻãĄŮãĄęãĄŁãĆŁâ

WAFãĄőãČđãČ∎ãČijãĆÿãČĽãČżãĆţãČijãČ\$ãĆźãĂĆ

24æŹĆéŰŞ365æŮěF5ãĄőSOCãČĄãČijãČăãĄńãĄęéĄŃçŤĺãĂĆ

• AWS CloudFrontéĂčæŘž EAPãĄőGUIãĆĹãĆŁCloudFrontãĄőèĺmåőŽãĄŇåŔŕèČ¡ãĄğãĄŹãĂĆ

èc¡å ¸S ˛Aå ˇ Rˇ ïijRã´ C¸tã ´ Cijã ˇ C ¸Sã ˇ C ´zå ´ Ræ ˛e ˇ Cè ˛e ˛A ´ ã ˛ATåˇ ´Ll'çTˇ´lä¿N´

NGINX

## 2.1.2 EAPãĆżãČČãČĹãĆćãČČãČŮçŠřåćČãĆďãČąãČijãĆÿ

WebãĆţãČijãČŘãĄőåĽ∎æőţãĄńãĂĄEAPãĂĄãĄİãĄŮãĄęCloudFrontãĆŠèĺ∎åőŽãĄŮãĄ¿ãĄŹãĂĆEAPãĄğåőĹãĆŃåŕ¿èśąãĄőWEBãĆ

## 2.1.3 ïijĹãĆłãČŮãĆůãČğãČşïijĽWEBãĆţãČijãČŘãĄőæğŃçŕĽ

EAPãĄğåőĹãĆŃåŕ¿èśąãĄőWEBãĆţãČijãČŘãĄŕãĆďãČşãĆ£ãČijãČ∎ãČČãČĹçţŇ獜ãĄğæŐěçűŽãĄğãĄ∎ãĆŇãĄřãĂĄãĄŹãĄŘãĄńè ĺ.

1. AWSãĄőEC2ãČĂãČČãĆůãČěãČIJãČijãČĽãĄńãĄęãĂĄ $\tilde{a}$ Ćď $\tilde{a}$ ČşãĆźãĆ£ãČşãĆźãĆŠèţůåŃŢ ãĆŠéĄÿæŁđãĄŮãĄ¿ãĄŹãĂĆ

2. ãĄŞãĄŞãĄğãĄŕãĂĄAmazon Linux 2 AMI ãĆŠéĄÿæŁđãĄŮãĄ¿ãĄŹãĂĆ

3. ãĄŞçĎąæŰŹæđăåĹľçŤĺãĄőãĆ£ãĆďãČŮãĆŠéĄÿæŁđãĄŮãĂĄ*œňąãĄőãĆźãČĘãČČãČŮ: â×a*ã ãĆŠãĆŕãČłãČČãĆŕãĄŮãĄ¿ãĄŹãĂĆ

4. **èĞłåŃŢåL'šãĆŁå¡ŞãĄęãČŚãČŰãČłãČčãĆŕIP** ãĆŠ æIJĽåŁź ãĄńãĄŮãĂĄœňąãĄőãĆźãČĘãČČãČŮ: âĂę ãĆŠãĆŕãČłãČČãĆŕãĄŮãĄ¿ãĄŹãĂĆïijĹãĄŞãĄŞãĄğãĄŕãČŚãČŰãČłãČčãĆŕIPåĽšå¡Şäżĕåď ŰãĄŕãČĞãČŢãĆľ ãČńãČĹèĺ∎åőŽãA

5. ãĆźãČĹãČňãČijãĆÿãĄő裡åŁăãĄŕãČĞãČŢãĆľãČńãČĹèĺ■åőŽãĄőãĄ¿ãĄ¿ãĂĄ *œňąãĄőãĆźãČĘãČČãČŮ:*  $\hat{a}$ *Ăę ã*ĆŠãĆŕãČłãČČãĆŕãĄŮãĄ¿ãĄŹãĂĆ

6. åĹĘãĄŃãĆŁãĆĎãĄŹãĄĎãĆ£ãĆřåŘ■ãĆŠäżŸãĄŚãĂĄ *æňąãĄőãĆźãČĘãČČãČŮ: âĂe* ãĆŠãĆŕãČłãČČãĆŕãĄŮãĄ¿ãĄŹãĂĆ

7. SSHïijĹçőąçŘĘIPãĄŃãĆĽãĄőæŐěçűŽãĄőãĄ£ïijĽãĂĄHTTPãĄÍHTTPSïijĹåĚĺãĆ¡ãČijãĆźãĄŃãĆĽãĄőæŐěçűŽãĆŠèĺśåŔŕïijĽ ãĆŠãĆŕãČŀãČČãĆŕãĄŮãĄ¿ãĄŹãĂĆïijĹEAPãĄőãĆżãČČãČĹãĆćãČČãČŮå¿ŇãĂĄæIJňãČńãČijãČńãĄőåĘĚåőźãĄŕEAPãĄŃãĆI

<sup>8.</sup> èĺ **■**åőŽåĘĚåőźãĄőçćžèł ■ãĆŠãĄŮãĂĄèţůåŃŢãĆŠãĆŕãČŕãČŕãĆřãĄŮãĄ¿ãĄŹãĂĆ

9. èĺ∎æŮćå∎ŸãĄőãĆ∎ãČijãĄŇãĄŁæŇĄãĄąãĄőæŰźãĄŕãĄĬãĆŇãĆŠéĄÿæŁđãĄŮãĂĄãĄŁæŇĄãĄąãĄġãĄłãĄĎæŰźãĄŕæŰřãĄŮ ãČIJãĆ£ãČşãĆŠæŁijãĄŮãĄ¿ãĄŹãĂĆ

10. ä¡IJæĹŘãĄŮãĄ§EC2ãĆďãČşãĆźãĆ£ãČşãĆźãĄŇåő§èąŇäÿ∎ãĄĺãĄłãĆŁãĂĄãĆźãČĘãČijãĆ£ãĆźãČĄãĆğãČČãĆŕãĄńåŘĹæăijã∕ ãĆŠæŁijãĄŮãĄ¿ãĄŹãĂĆ

11. SSHãĆŕãČľãĆďãĆćãČşãČĹãĆ£ãČŰãĆŠéĄÿæŁđãĄŮãĂĄSSHãĆşãČđãČşãČĽãĆŠãĆşãČŤãČijãĄŮãĄ¿ãĄŹãĂĆïijĹæŰřãĄŮãA

12. SSHãĆŕãČľãĆďãĆćãČşãČĹãĆ¡ãČŢãČĹãĆęãĆğãĆćãĄńSSHãĆşãČđãČşãČĽãĆŠãĆşãČŤãČijãĄŮãĂĄSSHæŐěçűŽãĄŮãĄ¿ãĄŹ

- 13. yumãČŚãČČãĆšãČijãĆÿãĆŠãĆćãČČãČŮãČĞãČijãČĹãĄŮãĄ¿ãĄŹãĂĆComplete!ãĄĺèąĺçď žãĄŢãĆŇãĆŇãĄřãĆď ãČşãĆźãČĹã ãĆď ãČşãĆźãĆ£ãČşãĆźäÿŁãĄğ Amazon Linux ãĆď ãČşãĆźãĆ£ãČşãĆźãĆ¡ãČŢãČĹãĆęãĆğãĆćãĆŠæŻť æŰřãĄŹãĆŃ ïijL'
- 14. EPELãČłãČİãĆÿãČĹãČłãĆŠãĆďãČşãĆźãČĹãČijãČńãĄŮãĄ¿ãĄŹãĂĆComplete!ãĄĺèąĺçď žãĄŢãĆŇãĆŇãĄřãĆďãČşãČźãČĹãČ  $\text{CentOS}$ ã $\AA$ Ą $\text{RHEL}$ ã $\AA$ ą̃ $\text{Ag}$ ã $\text{Ag}$ ã $\text{Ag}$   $\AA$   $\dot{\text{H}}$   $\AA$   $\AA$   $\ddot{\text{H}}$   $\ddot{\text{H}}$   $\ddot{\text{H}}$   $\ddot{\text{H}}$   $\ddot{\text{H}}$   $\ddot{\text{H}}$   $\ddot{\text{H}}$   $\ddot{\text{H}}$   $\ddot{\text{H}}$   $\ddot{\text{H}}$   $\ddot{\text{H}}$   $\ddot{\text{H}}$   $\ddot{\text{H}}$ ãĆď ãČşãĆźãĆ£ãČşãĆźãĄő EPEL ãČłãČİãĆÿãČĹãČłãČŠæIJĽåŁźãĄńãĄŹãĆŃãĄńãĄŕãĄľ ãĄĘãĄŹãĆŇãĄřãĆĹãĄĎãĄğãĄŹã/ ïijL'
- 15. ãĆďãČşãĆźãČĹãČijãČńãĄŮãĄ§EPELãČłãČŀãĆÿãČĹãČłãĄŃãĆĽWEBãĆţãČijãČŘïijĹOSSçĽĹNGINXïijĽãĆŠãĆďãČşãĆźãČ [Extras library \(Amazon Linux 2\)](https://docs.aws.amazon.com/ja_jp/AWSEC2/latest/UserGuide/amazon-linux-ami-basics.html#extras-library) ïijL'

Note:

ãASãASãAğãAŕãĂAEAPãAőåŃŢä¡IJãĆŠçřąæŸŞçŽĎãAńçćžèl∎ãAŹãĆŃãA§ãĆAãAńãĂAOSSçĽĹãAőNGINXãĆŠ

- NGINX PlusãČŮãČ năČĂãĆŕãČĹãČŽãČijãĆÿ
- ãČŰãČ naĆřiijŽNGINXãAĺãAŕïij§ NGINXãAĺNGINX PlusãĆŠå<sub>i,</sub> źåž ŢèğčèłňãAŮãA<sub>i</sub>,ãĄŹ
- 16. ãĆďãČşãĆźãČĹãČijãČńãĄŮãĄ§NGINXãĆŠæŕŐåŻđèţůåŃŢãĄŹãĆŃãĆĹãĄĘãĄńèĺ∎åőŽãĄńãĄŮãĂĄNGINXãĆŠèţůåŃŢãĄŮã
- 17. NGINXãĄŇèţůåŃŢãĄŢãĆŇãĄęãĄĎãĆŃãĄŞãĄĺãĆŠçćžèl∎ãĄŮãĄ¿ãĄŹãĂĆ Active: active (running) ãĄĺèąĺçď žãĄŢãĆŇãĆŇãĄřèţůåŃŢãĄŮãĄęãĄĎãĄ¿ãĄŹãĂĆ

#### **2.1.4 DNSã ˛Aÿã ˛AoAã ˝ Cˇ nãˇ C ¸sã ´ Cijã ˇ CL'ã ˛A ˇ oç˝ Z ˙zé ´ Nšˇ**

#### **Route53ã ˛Aoç˝ Z ˙zé ´ Nšä¿ ˇ N´**

DNSãĄőãČĽãČąãĆďãČşåŘ∎ãĂĄãČŻãĆźãČĹãĆ<sub>¿</sub>ãČijãČşãĄő珿éŇšãĄŇãĄłãĄĎåăťåŘĹãĄŕä¡IJæĹŘãĄŮãĄ¿ãĄŹãĂĆïijĹæşĺïijŽäÿŀ

 $1.$ ã ČL'ã Čąã Ćd'ã Čşå Ř $\blacksquare$ ã Ć Šé Ą ÿæŁ đã Ą Ůã Ą į, ã Ą Źã Ă Ć

2. ãČŻãĆźãČĹãĆ¿ãČijãČşãĆŠèĺ åőŽãĄŮã $A_{\dot{\iota}}$ ãĄŹã ${\check{A}}$ Ć

3. ãČňãĆşãČijãČĽåŘ∎ãĆŠèĺŸèijĽãĂĄãČňãĆşãČijãČĽãĆďãĆďãČŮãĄŕAãĆŠéĄÿæŁđãĂĄä¡IJæĹŘæÿĹãĄ£ãĄőEC2ãĆďãČşãĆźã

4. 珿éŇšãĄŮãĄ§FQDNãĄńãČŰãČľãĆęãĆűçţŇ獜ãĄğhttpãĆćãĆŕãĆżãĆźãĄŮãĂĄãČĘãĆźãČĹWEBãČŽãČijãĆÿãĄŇèąĺçďžãĄ

### 2.1.5 ïijĹãĆłãČŮãĆůãČǧãČşïijĽLetâĂŹs encryptãĆŠåĹľçŤĺãĄŮãĄ§ãĆţãČijãČŘèĺijæŸŐæŻÿãĄőå

LetâĂŹt EncryptãĆŠåĹľ çŤĺãĄŮãĄęãĆţãČijãČŘèĺijæŸŐæŻÿãĆŠåŔŰå<sub>i</sub>,ŮãĄŮãĄ,ãĄŹãĂĆãĄĺãĆŁãĄĆãĄĹãĄŽhttp/80ãĄőWEBãĆţã

- 1. Certbot ãĄÍNGINXãČŮãČľ aĆřaĆď aČșaĆŠāĆď aČșaĆźaČĹaČijaČńaĄŮāĄ¿aĄŹaĂĆComplete!aĄĺèaĺçď žaĄŢaĆŇaĆŇaĄřaĆd Linux 2ãAğãAfåĚňåijŔãĄńãAfãĆţãČİãČijãČĹãĄŢãĆŇãĄęãĄĎãĄłãĄĎãĆĹãĄĒãĄğãĄŹãĄŇãĂĄæ∎čåÿÿãĄńåŃŢä¡IJãĄfãĄŹã Certificate Automation: Amazon Linux2ãAğãAőLetâĂŹs EncryptãAĺCertbotãAőä¡£çŤÍ ãĂA [User Guide](https://certbot.eff.org/docs/using.html#nginx) ïijL'
- 2. ãĆďãČşãĆźãČĹãČijãČńæÿĹãĄ£ãĄőCertbotãĆŠåĹľçŤĺãĄŮãĄęãĂĄãĆţãČijãČŘèĺijæŸŐæŻÿãĆŠåŔŰå¿ŮãĄŮãĄ¿ãĄŹãĂĆ

3. ãĆď ã Čṣã ĆĹã Čľã Ćľã Ćŕã Ćůã Čġã Čṣã Ąńå¿Şã ĄĎã Ă ĄE-mail address a Ă Ą Y and XAN ãĄĺåĚěåŁŻãĄŮãĄ¿ãĄŹãĂĆCongratulations! ãĄĺèąĺçď žãĄŢãĆŇãĆŇãĄřæĹŘåŁ§ãĄğãĄŹãĂĆ/etc/nginx/nginx.confãĆŠéŰŃã

4. ãČŰãČľãĆęãĆűãĄğhttps://<WEBãĆţãČijãČŘãĄőFQDNïijđãĄńãĆćãĆŕãĆżãĆźãĄŮãĂĄãĆţãČijãČŘèĺijæŸŐæŻÿãĄŇèąĺçďžãĄ

5. opensslãC¸sã ´ Cˇ dã¯ C¸sã ˇ CL'ã ˇ CŠå ´ ´Ll'çTˇ´lã ˛AUã˚ A ˛Aã ˘ Cˇ Uã˚ Cl'ã ˇ Cd'ã ´ Cˇ Zã´ Cijã ˇ Cˇ´LãC´ ãCijã ˇ CŠ´ PKCS#8 ãČŢãĆľãČijãČđãČČãČĹãĄŃãĆĽ **PKCS#1** ãČŢãĆľãČijãČďãČČãČĹãĄńåďĽæŔŻãĄŮãĂĄSCPãĆşãČđãČşãČĽãĄłãĄľãĄğãČľ [valid PKCS#1, ASN.1 DER form - while adding new certificate](https://f5cloudservices.zendesk.com/hc/en-us/articles/360055650294-Issue-Receiving-error-Private-key-is-not-in-valid-PKCS-1-ASN-1-DER-form-while-adding-new-certificate) ïijL'

### **2.1.6 EAPã ˛Aoã˝ C ˙zã ´ Cˇ Cãˇ Cˇ ´LãC´ cã´ Cˇ Cãˇ Cˇ U˚**

1. F5 CloudServiceãAőãĆcãĆñãĆeãČşãČĹãĆŠä¡IJæĹŘãĄŮãA¿ãAŹãĂĆ F5CSãAőãĆţãĆďãČĹ ãĄńæŐěçűŽãĄŮãĂĄSign up ãĆŠãĆŕãČłãČČãĆŕãĄŮãĄ¿ãĄŹãĂĆ

2. ãČŢãĆľãČijãČăãĄőåĘĚåőźãĆŠèĺŸåĚěãĄŮãĂĄ Create account ãĆŠãĆŕãČťãČťãÁŮãĄůãĄ¿ãĄŹãĂĆ

3. F5CSãĄńãČ a ČřãĆłãČşãĄ ŠáĄ a a ĆŃãĆĹãĄ ĘãĄńãĄłãĄčãĄ §ãĆĽãĂĄ Essentail App Protect ãĆţãČijãČŞãĆźãĄńãĄęãĂĄ**Try it free** ãĆŠãĆŕãČłãČčãĆŕãĄŮãĂĄæŻťãĄńèąĺçď žãĄŢãĆŇãĆŃPopupãAğãĆĆ *Yes, start free trial* ãĆŠãĆŕãČłãČČãĆŕãAŮãĄ¿ãĄŹãĂĆ

4. Go to this service ãĆŠãĆfãČłãČČãĆfãĄŮãĄ¿ãĄŹãĂĆ

5. EAPãĄőãČĹãČČãČŮçŤzéİćãĄŇèąĺçď žãĄŢãĆŇãĄ¿ãĄŹãĂĆãČĹãČČãČŮçŤzéİćãĄńãĄŕãĂĄ24æŹĆéŰŞäzěåĘĚãĄőäÿŰçŢŇã4 mapãĄŇèąĺçď žãĄŢãĆŇãĄęãĄĎãĄ¿ãÃŹãÅĆ*Start protecting your app* ãĆŠãĆŕãČťãČťãĆŕãĄŮãĄ¿ãĄŹãĂĆ

6. åŕ¿èśąWEBãĆţãČijãČŘãĄőFQDNãĆŠåĚěåŁŻãĄŮãĂĄ SaveïijĘContinue ãĆŠãĆŕãČťãČťãĆřãĄŮãĄ¿ãĄŹãĂĆ

7. EAPãĄŇåŕ¿èśąãĄőWEBãĆţãČijãČŘãĄńãĆćãĆŕãĆżãĆźãĄŮãĂĄãĄĬāĄőæČĚåăśãĄŇèąĺçď žãĄŢãĆŇãĆŃãĄőãĄğåĘĚåőźãĆŠçć *SaveïijĘContinue* ãĆŠãĆŕãČłãČČãĆŕãĄŮãĄ¿ãĄŹãĂĆ

8. åĚňéŰŃãĄŹãĆŃWebãĆţãČijãČŘãĄőãČŮãČ∎ãČĹãĆşãČńãĄĺãČİãČijãČĹçŢłåŔůãĆŠéĄÿæŁđãĄŮãĄ¿ãĄŹãĂĆhttpsãĆŠéĄÿæŁd

9. ãĆţãČijãČŘèĺijæŸŐæŻÿãĄĺãČŮãČľãĆďãČďãČijãČĹãĆ∎ãČijãĂĄãČĄãĆğãČijãČşèĺijæŸŐæŻÿãƊ珿éŇšãĄŮãĂĄ*SaveïijĘCo* ãĆŠãĆŕãČłãČčãĆŕãĄŮãĄ¿ãĄŹãĂĆïijĹå£ĚãĄŽHTTPSãĄńãČłãČĂãĆď ãČňãĆŕãČĹãĄŮãĄ§ãĄĎåăť åŘĹãĄŕãĂĄãČłãČĂãĆď ã

10. åĘĚåőźãĆŠçćžè**ł∎**ãĄŮãĂĄSaveïijĘContinue ãĆŠãĆŕãČťãČťãĄŮãĄ¿ãĄŹãĂĆ

11. CNAMEãĄŇèĞłåŃŢãĄğæL'ŢãĄĎåĞžãĄŢãĆŇãĆŃãĄőãĄğãĂĄãĄĬãĄőåĘĚåőźãĆŠãĆşãČŤãČijãĄŮãĄ¿ãĄŹãĂĆ

12. DNSãĆţãČijãČŘãĄőèĺ∎åőŽãĄńæĹżãĆŁïijĹäżěäÿŃãĄő獿éİćãĄŕRoute53ïijĽãĂĄæŮćå∎ŸãĄőAãČňãĆşãČijãČĽãĆŠCNAMEã

13. EAPãĄő獿élćãĄńæĹżãĆŁãĂĄTest updated DNS ãĆŠãĆŕãČłãČČãĆŕãĄŹãĆŃãĄĺãĂĄSuccess ãĄŇèaĹçď žãĄŢãĆŇãĆŃãĄŞãĄĹãĆŠçćžèłnãĄŮãĄ¿ãĄŹãĂĆ Done ãĆŠãĆŕãČłãČČãĆŕãĄŹãĆŃãĄĹãĂĄEAPãĄőãČČãČŮãČnãĆ

14. EAPãĄőãČĞãČŮãČ∎ãĆďãĄńãĄŕ10åĹĘçĺŃåžęæŹĆéŰŞãĄŇãĄŃãĄŃãĆŁãĄ¿ãĄŹãĂĆãČĞãČŮãČ∎ãĆďäÿ∎ãĄŕãĂĄãČĹãČČã

15. EAPãĆŠãČĞãČŮãČ∎ãĆďãĄŮãĄęãĄĎãĆŃéŰŞãĄńãĂĄWebãĆţãČijãČŘïijĹãĄŞãĄŞãĄğãĄŕEC2ãĆďãČşãĆ£ãČşãĆźïijĽãĄ ãĄŞãĄąãĆĽ ãĄńãĄŤãĄŰãĄĎãĄ¿ãĄŹãĂĆæIJňãČĞãČćçŠřåćČãĄğãĄŕãĂĄHTTPãĄĺHTTPSãĄŃãĆĽAllãĆćãĆŕãĆżãĆźãĄĺãĄl 16. EAPãĄőãČĞãČŮãČ∎ãĆďãĄŇçţĆäžĘãĄŹãĆŃãĄĺãĂĄEAPãČĞãČŮãČ∎ãĆďäÿĂèęğ獿éİćãĄńãĄŁãĄĎãĄęãĂĄ**Active** ãĄĺèąĺçď žãĄŢãĆŇãĄ¿ãĄŹãĂ $\check{C}$ 

17. ãČĹãČČãČŮ獿éİćãĄő **PROTECT APPLICATION** ãĆŠãĆŕãČłãČČãĆŕãAŹãĆŃãĄĺãĂĄWAFãĄőèĺ∎åőŽçŤżéİćãĄŇèąĺçď žãĄ

18. äżĕäÿŃãĄőãĆĹãĄĘãĄłWAFãĄőèĺ∎åőŽçŤżéİćãĄŇèąĺçď žãĄŢãĆŇãĄ¿ãĄŹãĄőãĄğãĂĄãĄľ ãĄőãĆĹãĄĘãĄłèĺ∎åőŽãĄŇãĄĆãĆl

### **2.1.7 WAFã ˛Aoå˝ N ¸Tä¡IJç ´ cžèł ´ ãC ˛Eã ˇ C ´zã ´ Cˇ ´L**

1. ãĆŕãČľãĆď ãĆćãČşãČĹãČŰãČľãĆľãĆ¢ãĆűãĄŃãĆĽãĂĄWebãĆţãČijãČŘãĄńæČĚåăśåŔŰå¿ŮçŻőçŽĎïijĹhttps:  $\ell$ /xxxxx/nginx.configïijL'ã ĄğãĆćãĆŕãĆżãĆ $\ell$ ã $\Delta$ č $\ell$ ã $\Delta$ {Čã $\Delta$ ÁĆ $\ell$ 

2. EAPãĄőãČĹãČČãČŮçŤzélćãĄŃãĆĽãĂĄ**VIEW EVENTS** ãĆŠãĆŕãČłãČČãĆŕãĄŹãĆŃãĄĺãĂĄãČŢãĆąãĆď ãČńãĄÿãĄőãĆď ã  ${\bf b}$ locked ã ${\bf A}$ ĺã ${\bf A}$ łã ${\bf A}$ čã ${\bf A}$ ęã ${\bf A}$ Ďã $\acute{\bf C}$ Ń ${\bf A}$ ã ${\bf A}$ ýã ${\bf A}$ í á ${\bf A}$ ý ${\bf A}$ á ${\bf A}$ zã ${\bf A}$ ć ${\bf C}$ 

3. ãĄİãĆŇãĄđãĆŇãĄőãČ∎ãĆřãĆŠãĆŕãČłãČčãĆŕãĄŹãĆŃãĄĺäżěäÿŃãĄőãĆĹãĄĘãĄłèľ şçť řãĄŇèąĺçď žãĄŢãĆŇãĄ¿ãĄŹãĂĆ

4. View full request ãĆŠãĆŕãČŕãČŕãĆrãĄŹãĆŃãĄĺæŻť ãĄńèľ şçť řãĄłãČ āĆřãĄŇèąĺçď žãĄŢãĆŇãĄ¿ãĄŹãĂĆ

5. EAPãĄőWAFèĺ∎åőŽçŤżélćãĄńæĹżãĆŁãĂĄ**Monitoring** ãČćãČijãČĽãĄŃãĆĽ Blocking ãČćãČijãČĽãĄńåďĽæŻť ãĄŮãĂĄ*Update* ãĆŠãĆŕãČłãČČãĆŕãĄŮãĄ¿ãĄŹãĂĆ

6. åĘ∎åžęãĆŕãČľãĆďãĆćãČşãČĹãČŰãČľãĆč@ãĆűãĄŃãĆĽæČĚåăśåŔŰå¿ŮçŻőçŽĎãĄğãĆćãĆŕãĆżãĆźãĄŹãĆŃãĄĺãĂĄãČŰãČ∎ã

7. EAPãĄőãČ∎ãĆřãĆŠçćžèł∎ãĄŹãĆŃãĄĺãĂĄBlocked ãĄĺãĄłãĄčãĄęãĄĎãĆŃãĄŞãĄĺãĄŇçćžèł∎ãĄğãĄ∎ãĄ¿ãĄŹãĂĆ

8. èl' şçt' řãĄłãČ∎ãĆřãĄŇçćžèł∎ãĄğãĄ∎ãĄ¿ãĄŹãĂĆ

9. æŻť $\tilde{a}A$ ńèl' şçt' řã $A$ łã $\check{C}$ mã $\check{C}$ řã $A$ Ňç $\check{c}$ żèł mã $A$ ğã $A$ mã $A_{\check{c}}$ ã $A$ Źã $\check{A}\check{C}$ 

10. EAPãĄőãČĹãČČãČŮ獿éİćãĄńãĄęãĂĄMONITOR APPLICTION ãĆŠãĆŕãČŕãČŕãĄŹãĆŃãĄĺãĂĄäżěäÿŃãĄőãĆĹãĄĘã

### **2.1.8 ãC´ ãCˇ cãˇ Cˇ Cãˇ C ˚uã ´ Cˇ eæl'§è ˇ C¡ïij ˇ ´LAWS CloudFrontïijL'ã ˛Aoè˝ ´l åoŽ˝**

EAPãĄŕãĂĄAWSãĄőCloudFrontãĄĺéĂčæŘžãĄŇåŔŕèČ¡ãĄğãĄŹãĂĆãĄ¿ãĄ§ãĄİãĄőèĺ∎åőŽãĆĆEAPãĄőçőąçŘEçŤzéİćäÿŁãĄŃãĆĽ

1. PROTECT APPLICATION ãĄő Integrations ãĆ£ãČŰãĄńãĄęãĂĄ*Manage* ãĆŠãĆfãČłãČČãĆfãĄŮãĄ¿ãĄŹãĂĆ

2. Enable Caching ã AnãČ AãĆ ğãČ ČãĆ rãĆŠå Ěě ãĆ Ňã A¿ã AŹã ĂĆ

3. JapanãĄŇåŘńãĄ¿ãĆŇãĄęãĄĎãĆŃãĆ∎ãČčãČůãĆůãČěãČ⊪ãĆśãČijãĆůãČġãČġãČşãȧåČŠéĄÿæŁđãĄŮãĂĄ*Update* ãČŠãĆŕãČłãČčãČŕãĄŮãĄ¿ãĄŹãĂĆCloudFrontãĄőãČĞãČŮãČ∎ãĆď ãĄńãĄŕæŢřåĹĘãĄŃãĄŃãĆŁãĄ¿ãĄŹãĂĆ

4. CloudFrontãĄŇãČĞãČŮãČ∎ãĆďãĄŢãĆŇãĆŃãĄĺãĂĄStatusãĄŇ Deployed ãĄĺãĄłãĆŁãĄ¿ãĄŹãĂĆ

### **2.1.9 CDNã ˛Aoå˝ N ¸Tä¡IJç ´ cžèł ´ ãC ˛Eã ˇ C ´zã ´ Cˇ ´L**

1. ãĆŕãČľãĆďãĆćãČşãČĹãČŰãČľãĆ∉ãĆűãĄőInspectionæľ §èČ¡ãĆŠæIJĽåŁźãĄńãĄŮãĂĄåĘ∎åžęWebãĆţãČijãČŘãĄńãĆćãĆŕãĆż  $\bf{cache}$  ã $\rm{A\check{N}}$  Hit from  $\bf{cloudfront}$  ã $\rm{A\check{I}}$ ã $\rm{A\check{a}\check{A}\check{S}}$ ã $\rm{A\check{I}}$ ã $\rm{A\check{c}}$ õ $\rm{A\check{c}}$ ã $\rm{A\check{c}}$ ã $\rm{A\check{c}}$ ã $\rm{A\check{c}}$ ã $\rm{A\check{c}}$ ã $\rm{A\check{c}}$ ã $\rm{A\check{c}}$ 

2. MONITOR APPLICTION ãĄő Caching metrics ãĆ£ãČŰãĆŠãĆŕãČłãČČãĆŕãĄŹãĆŃãĄĺCloudfrontãĄőåĹľ çŤĺçŁűæşĄæęĆèę

## **2.1.10 WEBãC¸tã ´ Cijã ˇ Cˇ Rå ˛E ˇ Ué ¸T ˚uæ ˚ g˘Næ´ ´LRæˇ Z´Cã ˛A ´ oæ˝ g˘Næ´ ´LRä¿ ˇ N´**

WEBãĆţãČijãČŘåĘŮéŢůæğŃæĹŘãĄőåăť åŘĹãĄőæğŃæĹŘä<sub>ċ</sub>ŃāĆŠãĄŤçť źäżŃãĄŮãĄ¿ãĄŹãĂĆ

#### **EAPã ˛Agèš ˘ aè˘ ˚uå´L ˛Eæ ¸Tcãˇ CŠã ˛A ´ Zã´ C´ Nå´ at'å ˘ Rˇ ´L**

1. EAPéĚ∎äÿŃãĄńèď ĞæŢřãĄőWEBãĆţãČijãČŘãĄőIPãĆćãČĽãČňãĆźãĂĄãĄ¿ãĄ§ãĄŕDNSåŘ∎ãƊ珿éŇšãĄŹãĆŃãĄŞãĄĺãĄğ

2. èĺ∎åőŽãĄĺãĄŮãĄęãĄŕãĂĄRegionãĄőèĺ∎åőŽéĚ∎äÿŃãĄőIPãĆćãČĽãČňãĆźïijŔDNSåŘ∎ãĆŠè£¡åŁăãĄŮãĄ¿ãĄŹãĂĆ

#### **AWS ALBã ˛Agèš ˘ aè˘ ˚uå´L ˛Eæ ¸Tcãˇ CŠã ˛A ´ Zã´ C´ Nå´ at'å ˘ Rˇ ´L**

1. ALBãĄğWEBãĆţãČijãČŘãĄőèšăè∎ůåĹĘæŢčãĆŠãĄŮãĄęãĄĎãĆŃãĆśãČijãĆźãĄńãĆĆEAPãƊ饾çŤĺåŔŕèČ¡ãĄğãĄŹãĂĆ珿

2. EAPāČĞãČŮāČ∎ãĆďå<sub>i</sub>ŇãĂĄALBãĄő珿éŇšãĄŕåŘ∎åL'∎èğčæśžå<sub>i</sub>ŇãĄőIPãĆćãČL'ãČňãĆźãĄğ珿éŇšãĄŢãĆŇãĄęãĄŮãĄ<sub>i</sub>ã

#### $F5CS$  DNS Load BalancerãĄğèšăèmůåĹĘæŢčãĆŠãĄŹãĆŃåăťåŘĹ

1. EAPãĄőäżŰãĄńãĂĄF5CSãĄőDNS Load BalancerãĆţãČijãČŞãĆź ãĆŠãĄŤåĹľçŤĺéăĆãĄŔãĄŞãĄĺãĄğãĆĆèšăè∎ůåĹĘæŢčãĄŇã DNSLBãĄőDNSåŘ∎ãƊ珿éŇšãĄŹãĆŃãĄŞãĄĺãĄğéĂčæŘžãĄŇåŔŕèČ¡ãĄĺãĄłãĆŁãĄ¿ãĄŹãĂĆ